# **HELLODOC 5.60**

### **MANIPULER LES ONGLETS**

#### **1 – Modifier l'ordre des onglets**

L'ordre des onglets tel qu'il apparaît au fur et à mesure de leur ouverture...

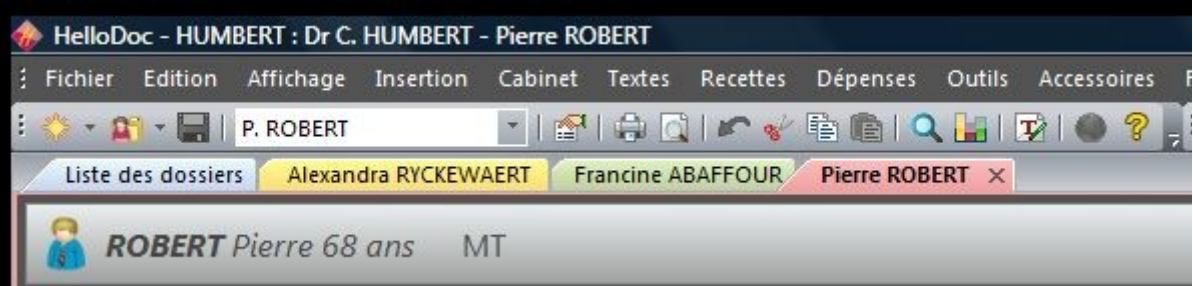

… peut être modifié par simple drag and drop (glisser-déposer) à l'aide de la souris :

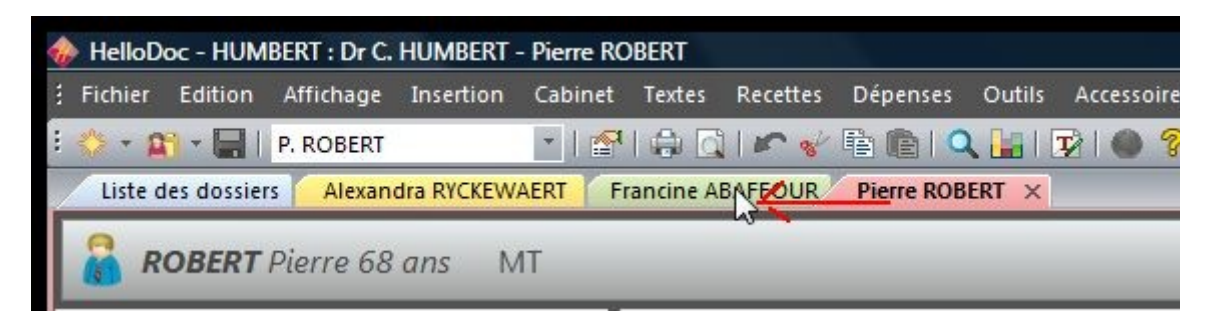

Au relâchement du bouton de la souris, l'onglet est repositionné dans l'ordre différent souhaité :

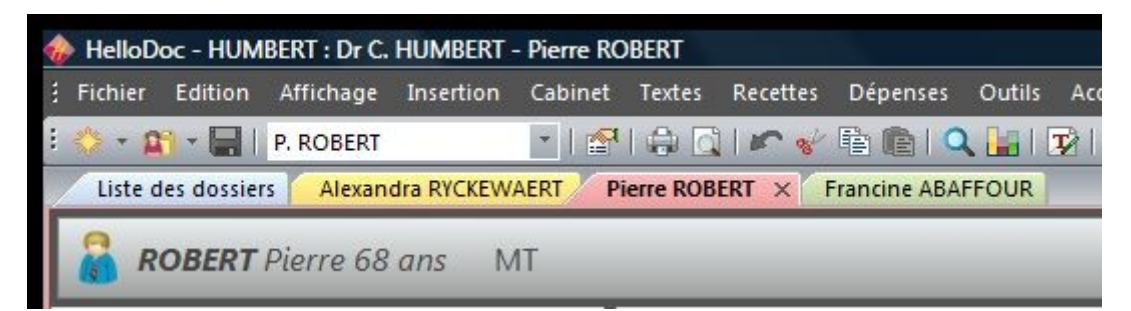

### **2 – Afficher le contenu d'un onglet dans une fenêtre individuelle**

Comme il n'est pas possible de pouvoir visualiser deux onglets en même temps (historique et ordonnance par exemple)...

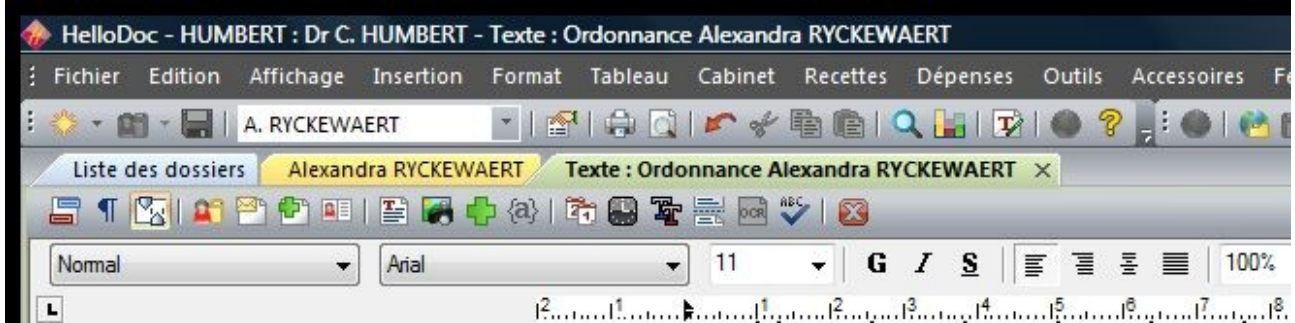

… il existe la possibilité d'afficher un onglet dans une fenêtre indépendante (l'ordonnance dans cet exemple).

Pour cela on va cliquer sur l'onglet de l'ordonnance avec le bouton droit de la souris et le tirer vers le bas tout en maintenant le bouton enfoncé :

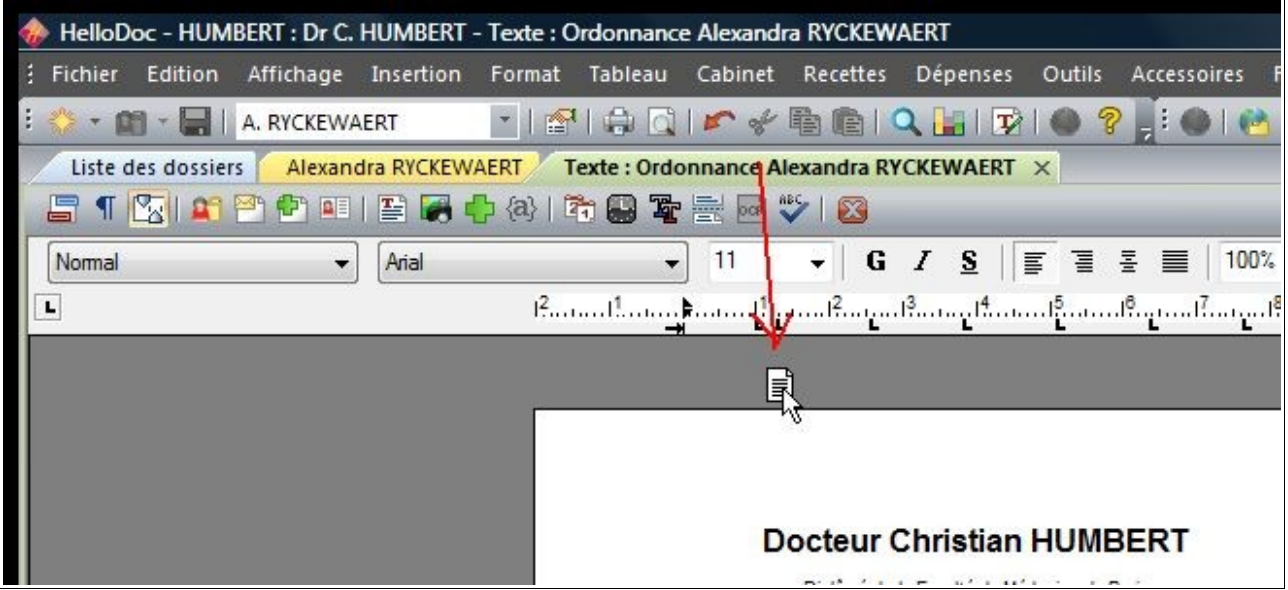

Au relâchement du bouton de la souris, l'ordonnance s'affiche dans une nouvelle fenêtre verticale à côté de la fenêtre précédente :

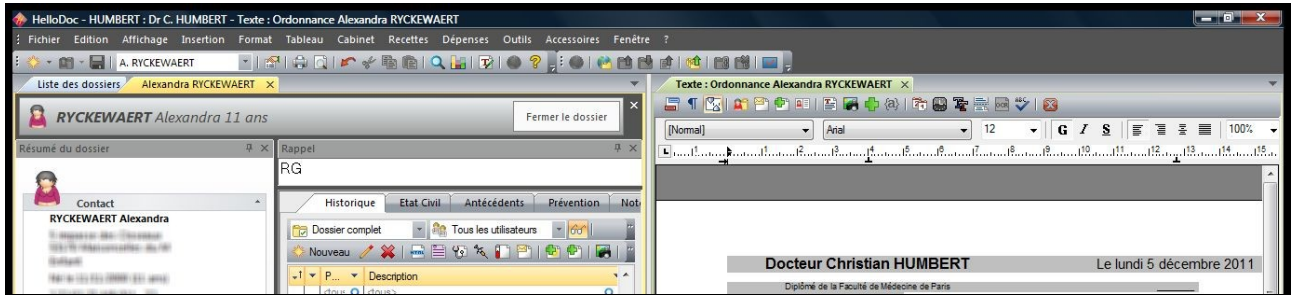

Si l'on a tiré l'onglet jusqu'au bas de l'écran, la nouvelle fenêtre aura un affichage horizontale au-dessous de la fenêtre précédente :

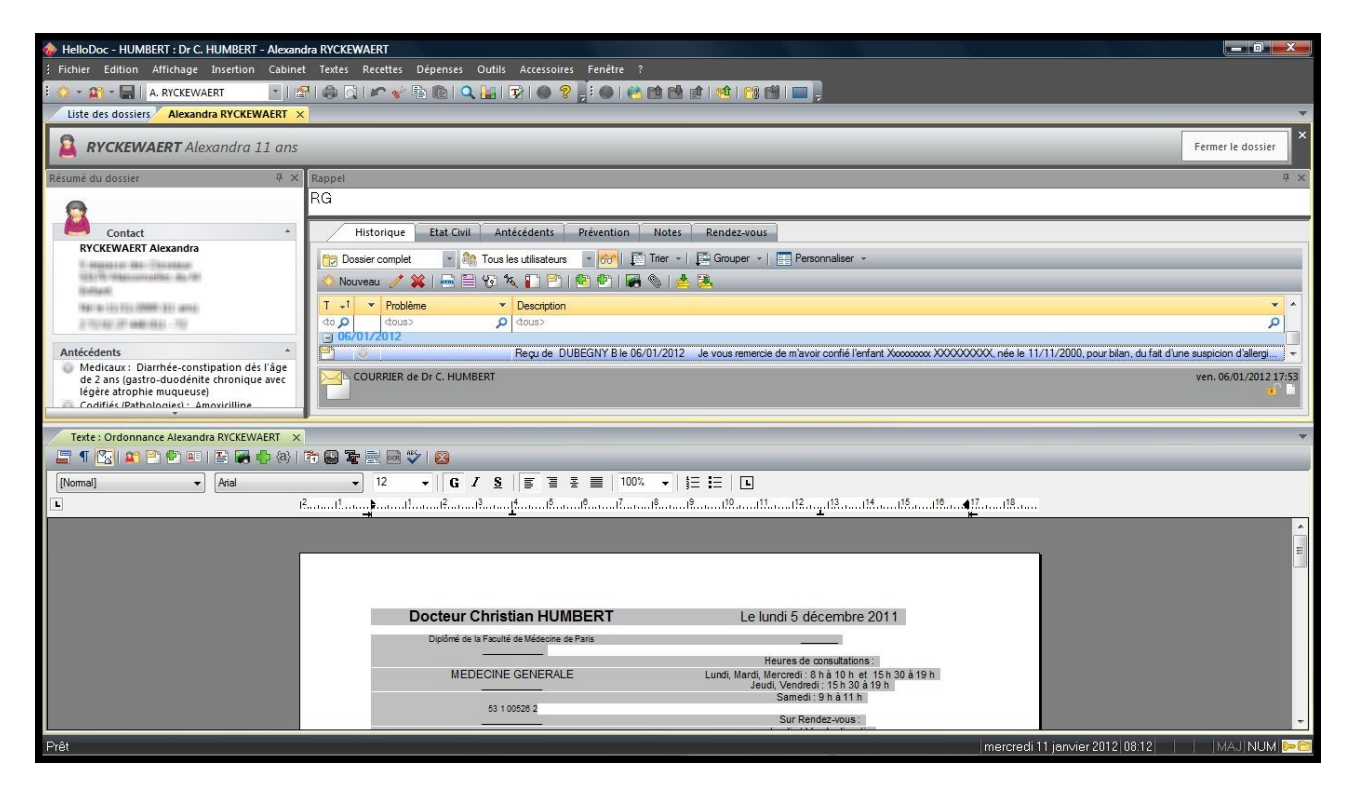

Cet affichage est très puissant et permet de nombreuses variantes au gré de chacun et surtout de la taille de l'écran de l'ordinateur.

Pour revenir à un affichage « normal » avec tous les onglets alignés, il suffit de tirer l'onglet concerné à côté des autres onglets.

## **3 – Fermer un onglet**

Un onglet actif (c'est à dire affiché) fait apparaître une croix à son extrméité droite :

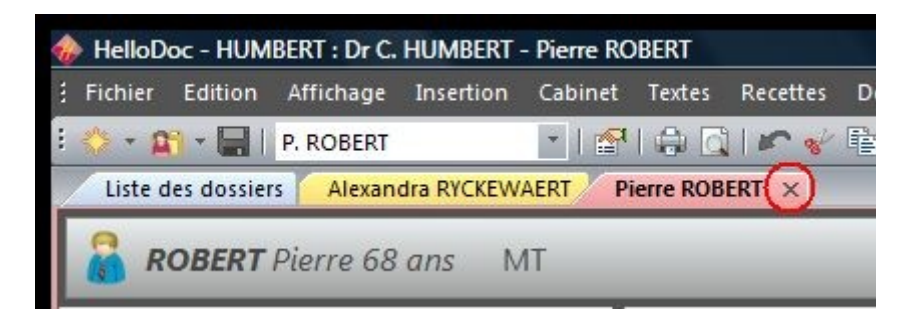

Le clic sur cette croix permet de fermer l'onglet.

Si vous disposez d'une souris avec roulette, le clic sur la roulette permettra aussi de fermer l'onglet dès lors que le curseur se trouve n'importe où sur l'onglet.

Christian Humbert – janvier 2012

 $\mathcal{L}_\text{max}$  , where  $\mathcal{L}_\text{max}$  , we have the set of  $\mathcal{L}_\text{max}$